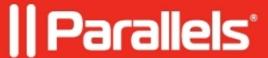

## How to check that Software package deployment on client completed successfully?

• Parallels Device Management

## **Symptoms**

Can you tell me where on the client should I see the software package deployment (not SCCM application)?

## Resolution

You may find result of software package deployment in

"/Library/Logs/pma\_agent.log"

If package installed successfully, there will be record in the log which looks like the following:

Software deployment 'S1220001-S1200007-87EEFD4B' completed with 0

© 2024 Parallels International GmbH. All rights reserved. Parallels, the Parallels logo and Parallels Desktop are registered trademarks of Parallels International GmbH. All other product and company names and logos are the trademarks or registered trademarks of their respective owners.